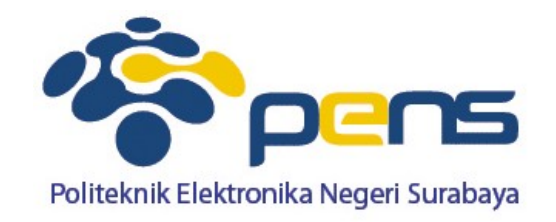

# **Pendahuluan**

### Praktikum Pemrograman Internet Ahmad Zainudin, S.ST, M.T

### **Prosentase Penilaian**

- Laporan : 50%
- **Tugas : 20 %**
- Project : 30 %
- Maksimal keterlambatan **15 menit** dari praktikum dimulai

# **Silabus**

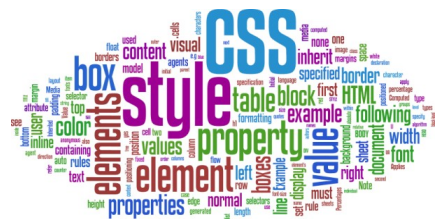

- 1. Pengenalan Materi Instalasi Tools Pendukung
- Pemrograman HTML, PHP dan CSS Dasar
- 3. Pemrograman HTML, PHP dan CSS Lanjut
- 4. Konsep Database MySQL
- 5. Database MySQL Lanjut
- 6. Interkoneksi PHP-MySQL
- 7. Session dan User Authentication
- 8. Aplikasi Berbasis Database
	- **I** Membuat grafik
	- **I** Upload website di hosting-free **Ujian Tengah Semester (UTS)**

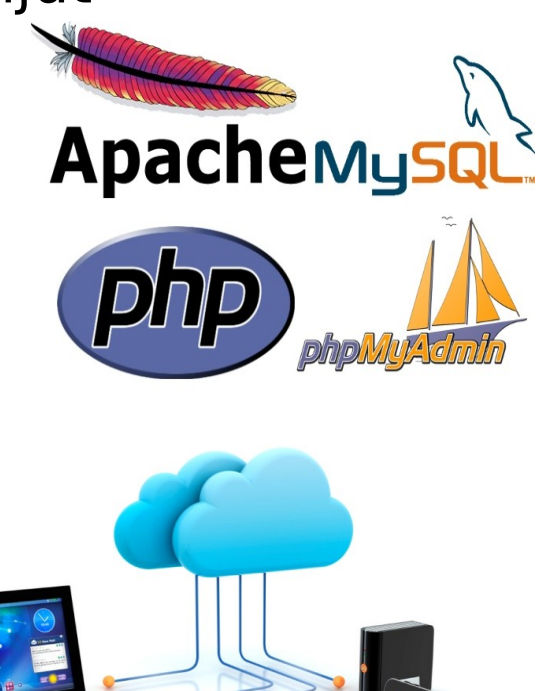

# **Silabus**

- 9. Komponen GUI Android
- 10. Komponen GUI Android Lanjut
- 11. Multi Layer pada Android
- 12. Pembuatan Form Android
- 13. Interkoneksi Android (PHP+MySQL)
- 14. Menampilkan Grafik pada Android
- 15. Aplikasi Android
	- **Instalasi aplikasi pada smartphone**
	- **Komunikasi Ad-Hoc dan Upload pada hosting-free**
- 16. Demo dan Presentasi Project **Ujian Akhir Semester (UAS)**

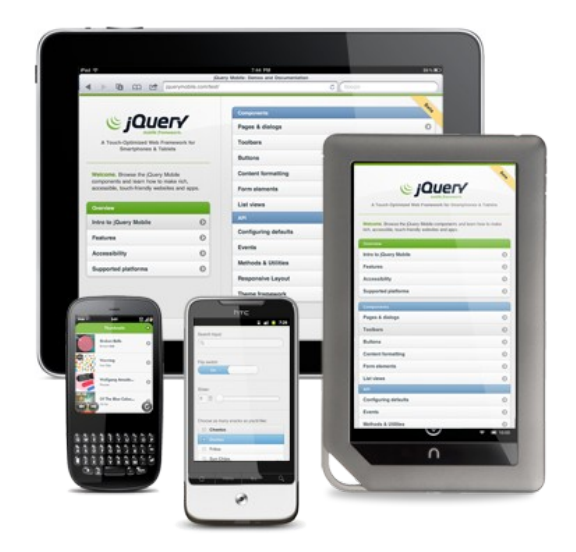

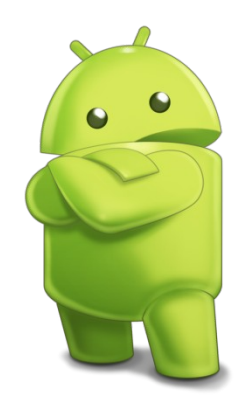

# **Referensi**

- Abdul Kadir, **From Zero to a Pro Membuat Aplikasi Web dengan PHP + database MySQL,**Andi Yogyakarta
- Abdul Kadir, **From Zero to a Pro CSS,** Andi Yogyakarta,2011
- Nazruddin Safaat H, **Pemrograman Aplikasi Mobile Smartphone dan Tablet PC Berbasis Android Edisi Revisi,**Informatika,Bandung,2012

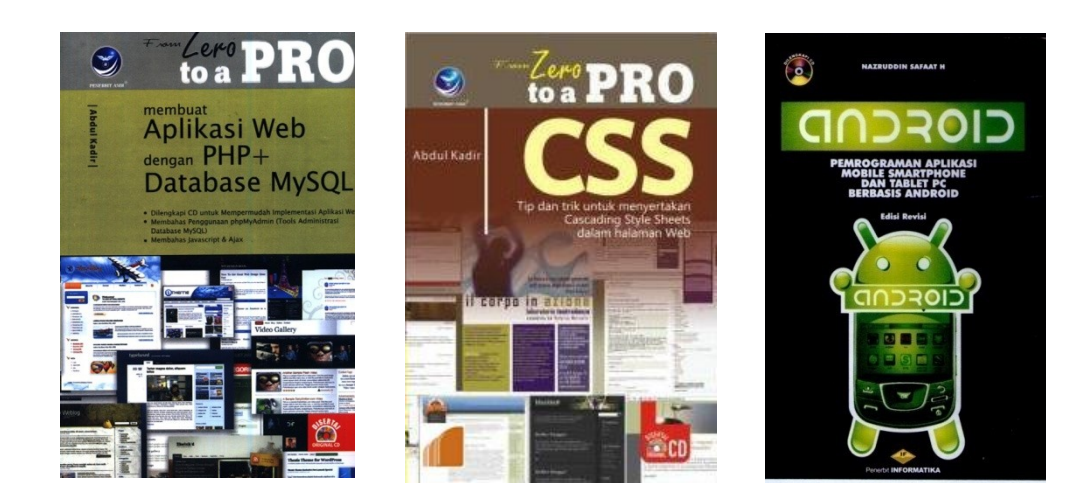

### **Tools**

- **EXampp: Apache (Web Server), PHP, MySQL**
- Notepad++, Macromedia Dreamweaver → Editor
- MySQL → Database Server
- **Eclipse + Plugin ADT + SDK Android** Pemrograman Android

# **Xampp → Apache (Web Server), PHP, MySQL**

- Xampp : Software yang terdiri dari → Apache (Web Server, PHP, dan MySQL (Database Server)
- Dapat berjalan di multi platform

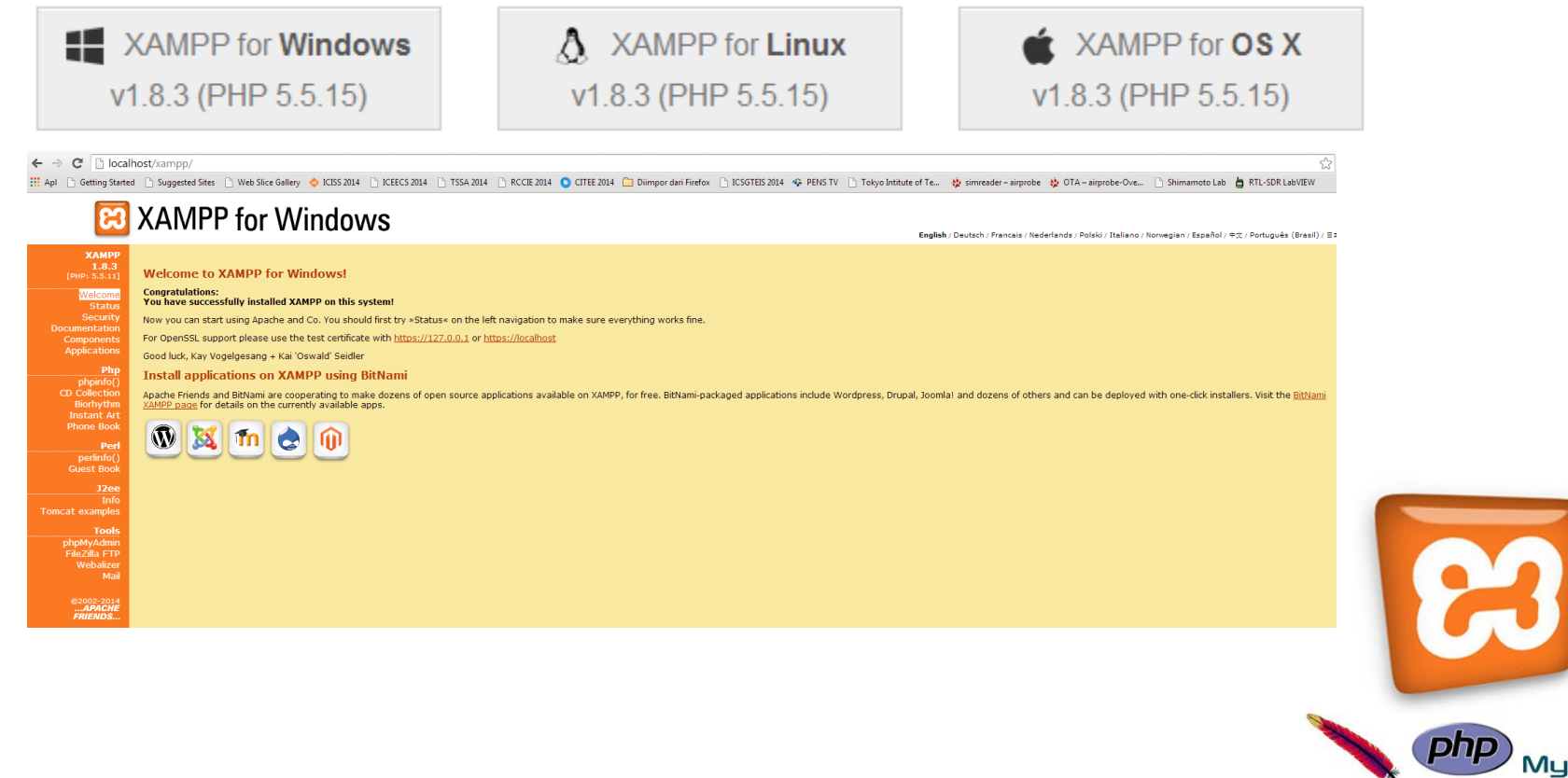

# **Instalasi Xampp**

### **Setting UAC**

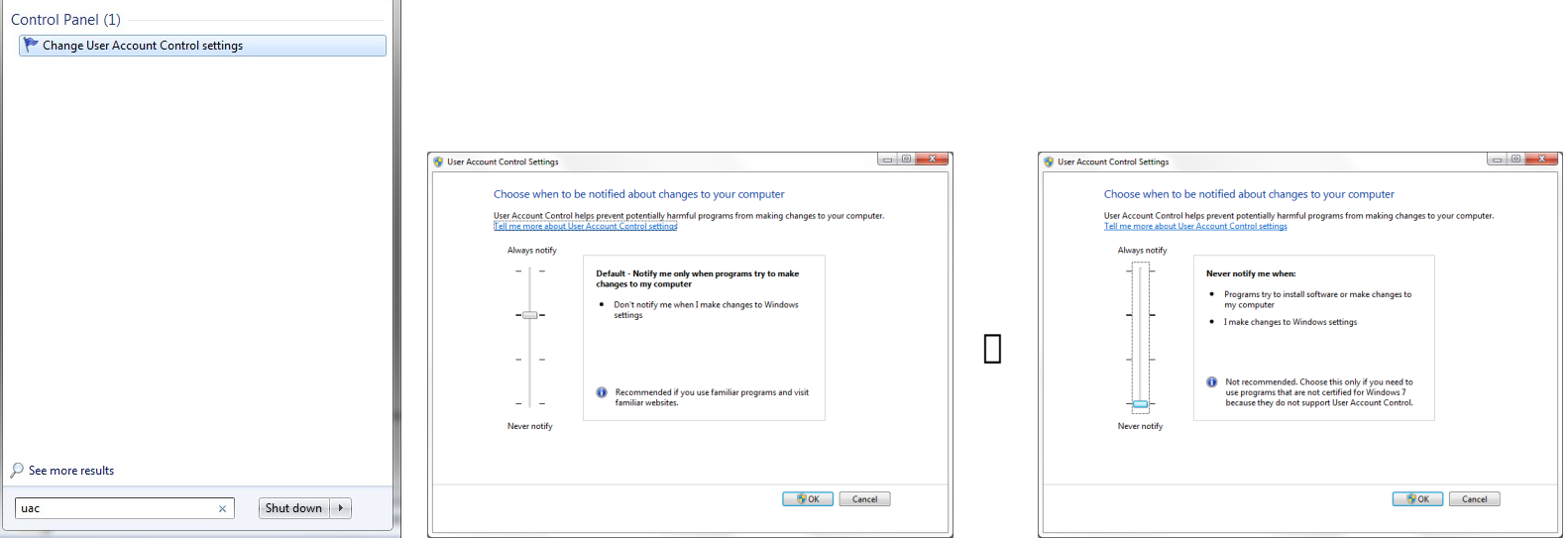

- Setting UAC digunakan untuk mengatur permission file
- Agar file xampp bersifat read/write

### **Instalasi Xampp**

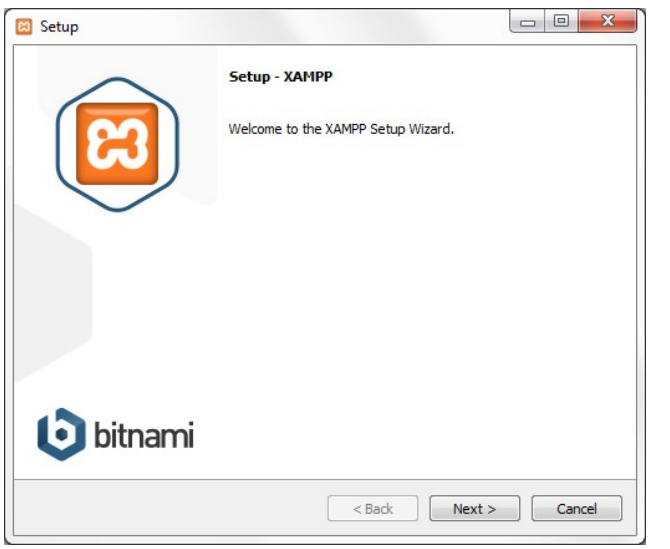

 $\Box$ 

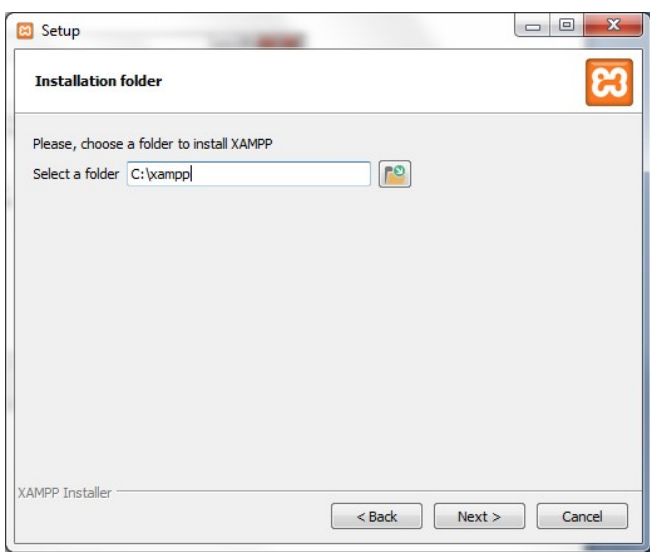

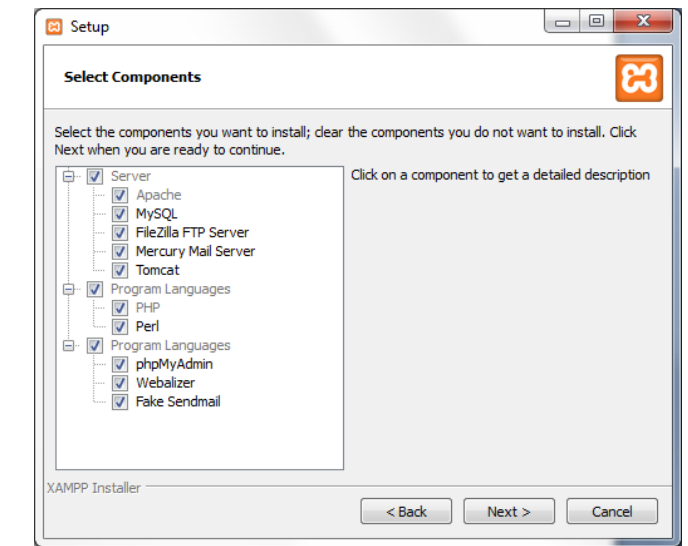

- Install secara default
- Hasil instalasi xampp terletak pada direktori C:

# **Xampp → Apache (Web Server), PHP, MySQL**

#### **Xampp Control Panel**

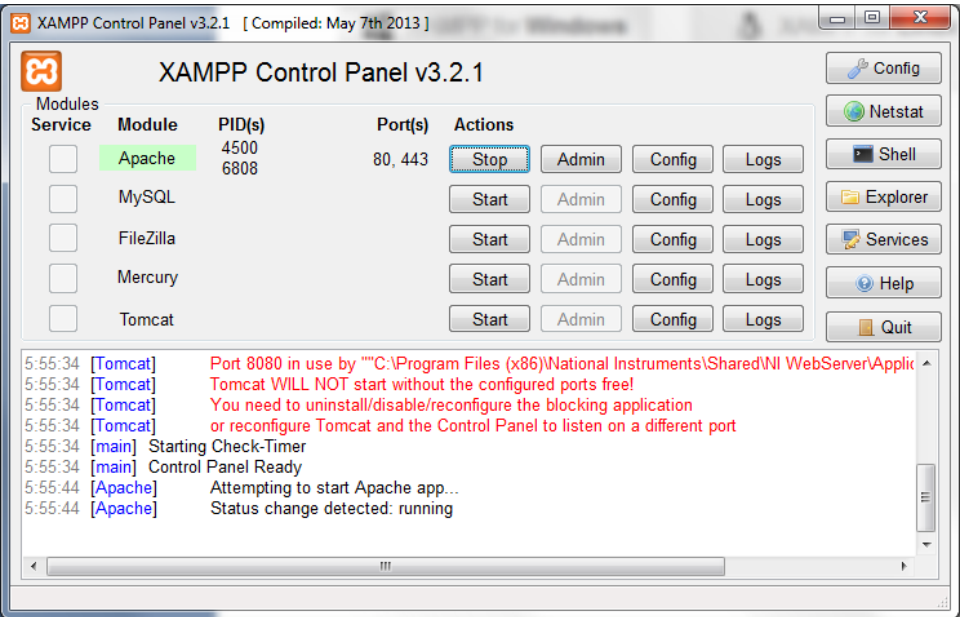

Terdiri dari beberapa modul :

- Apache [] Web Server
- MySQL I Database Server
- FileZilla  $\Box$  FTP Server
- Mercury  $\Box$  Local Mail Server
- Tomcat  $\sqcap$  Web Server  $\sqcap$  JSP

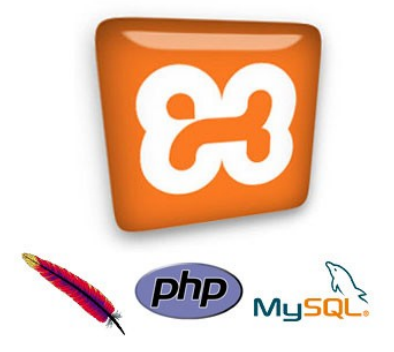

# **Xampp → Apache (Web Server), PHP, MySQL**

#### **Menjalan Browser → Pengecekan Web Server (localhost)**

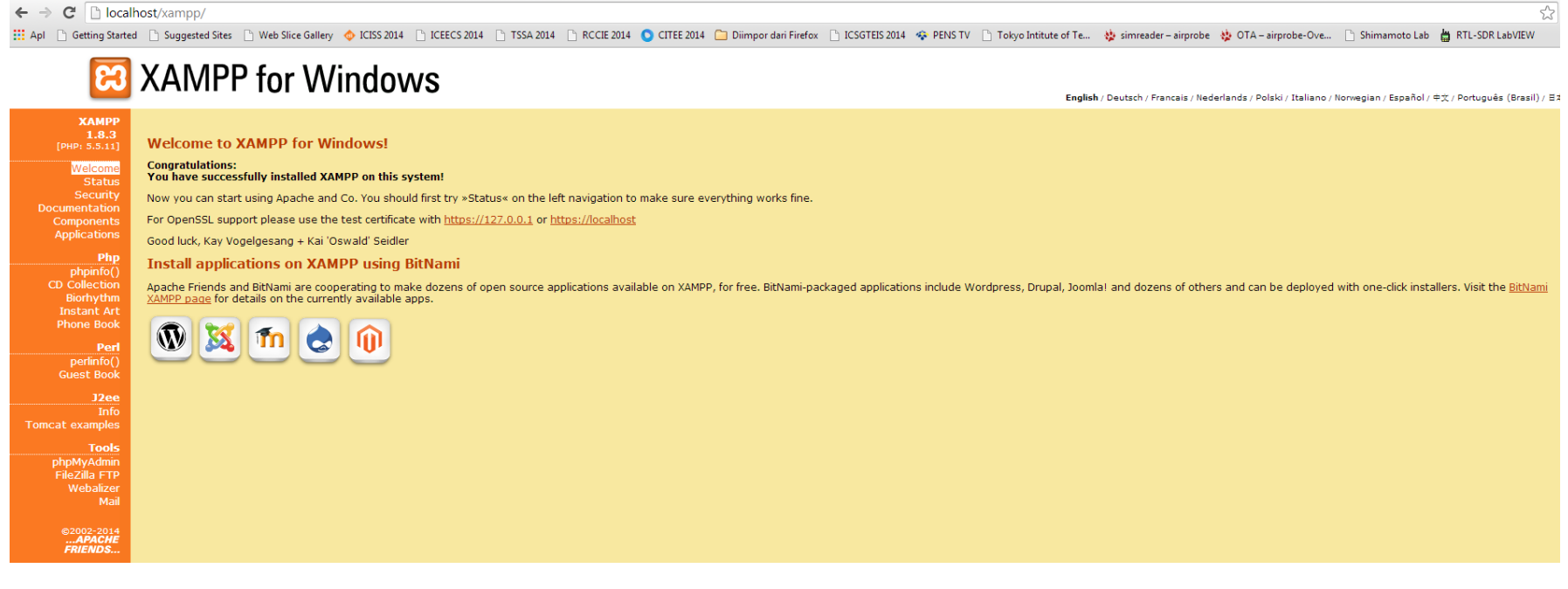

## **Editor**

Notepad++

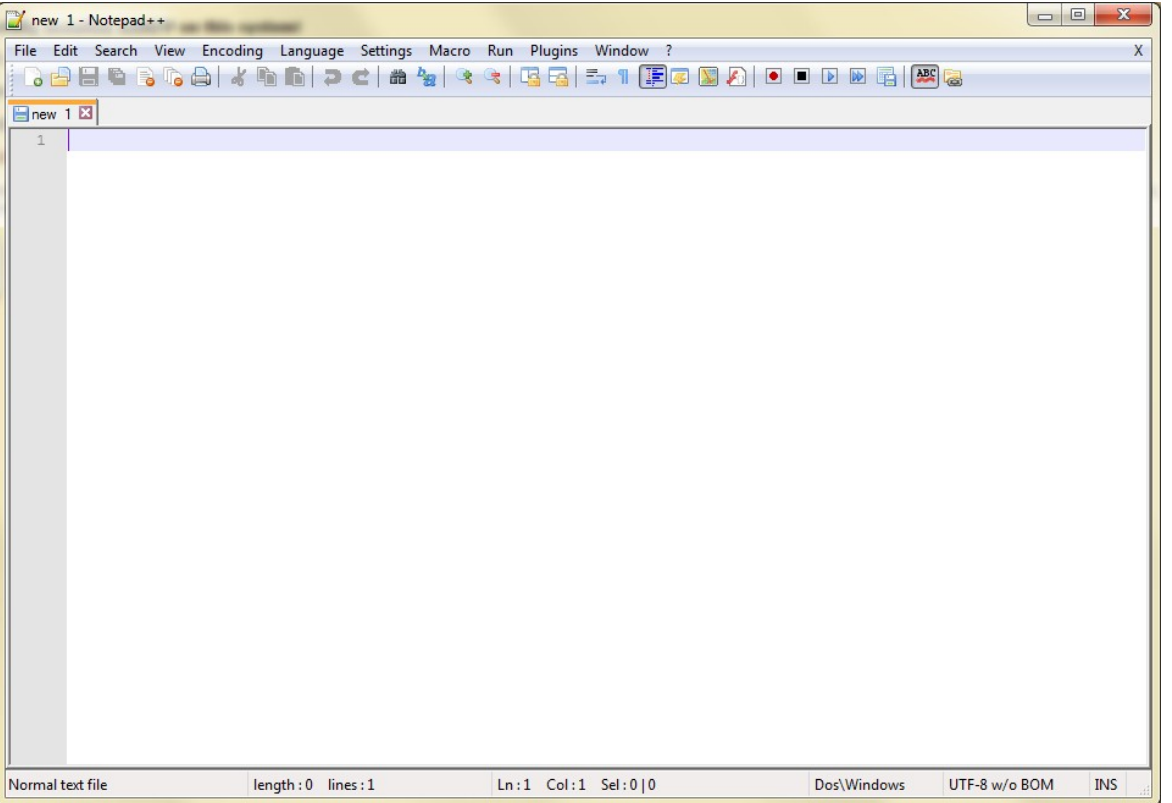

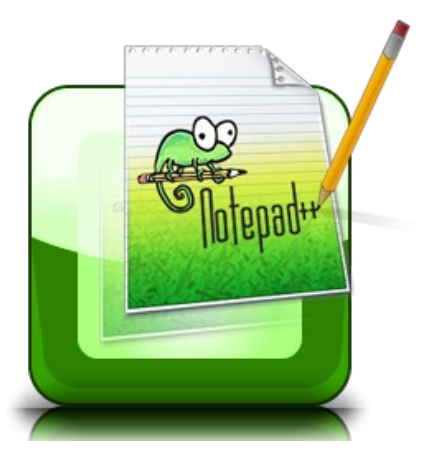

# **Editor**

#### **Adobe Dreamweaver**

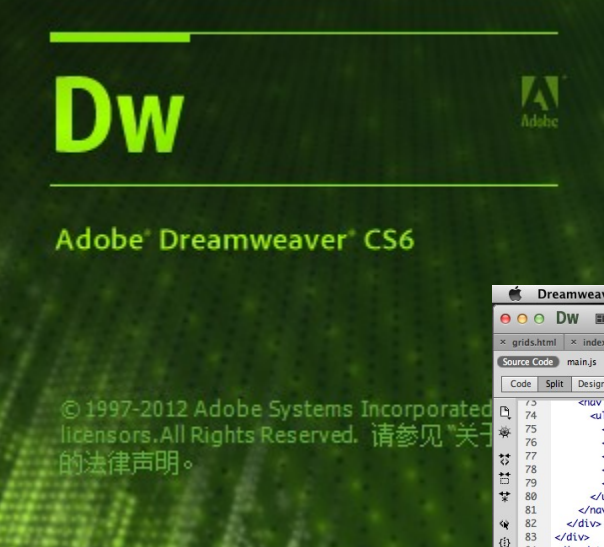

- Editor website
- Menampilkan code dan design sekaligus

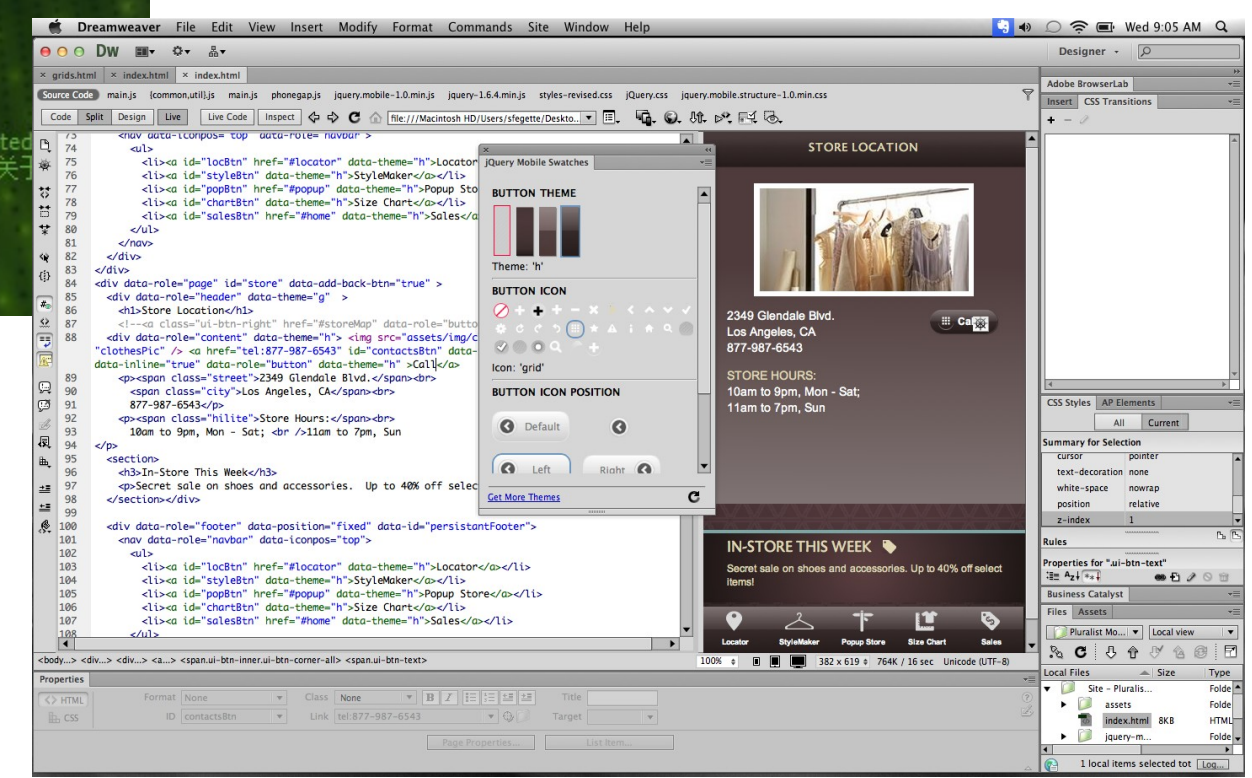

## **Instalasi Adobe Dreamweaver**

**Download installer** 

**The State** 

- Pastikan PC / Laptop Anda tidak terhubung koneksi internet
- Ekstrak File Adobe Dreamweaver CS6.rar
- **Buka folder Adobe dreamweaver CS6 dan jalankan file Set-up.exe**

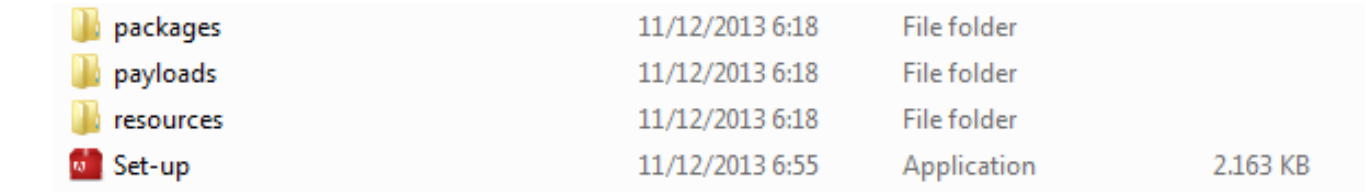

Apabila ada peringatan seperti ini pilih "Ignore"

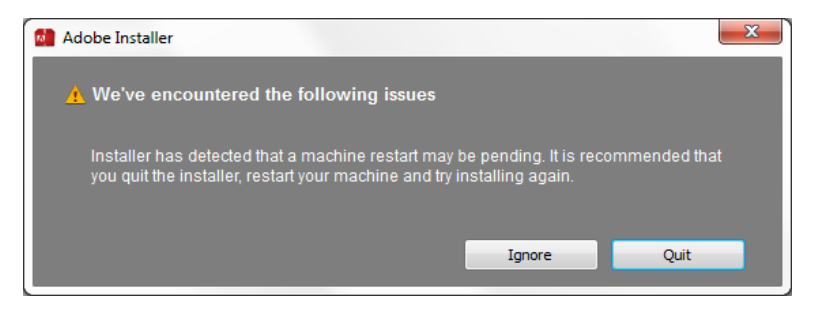

### **Instalasi Adobe Dreamweaver**

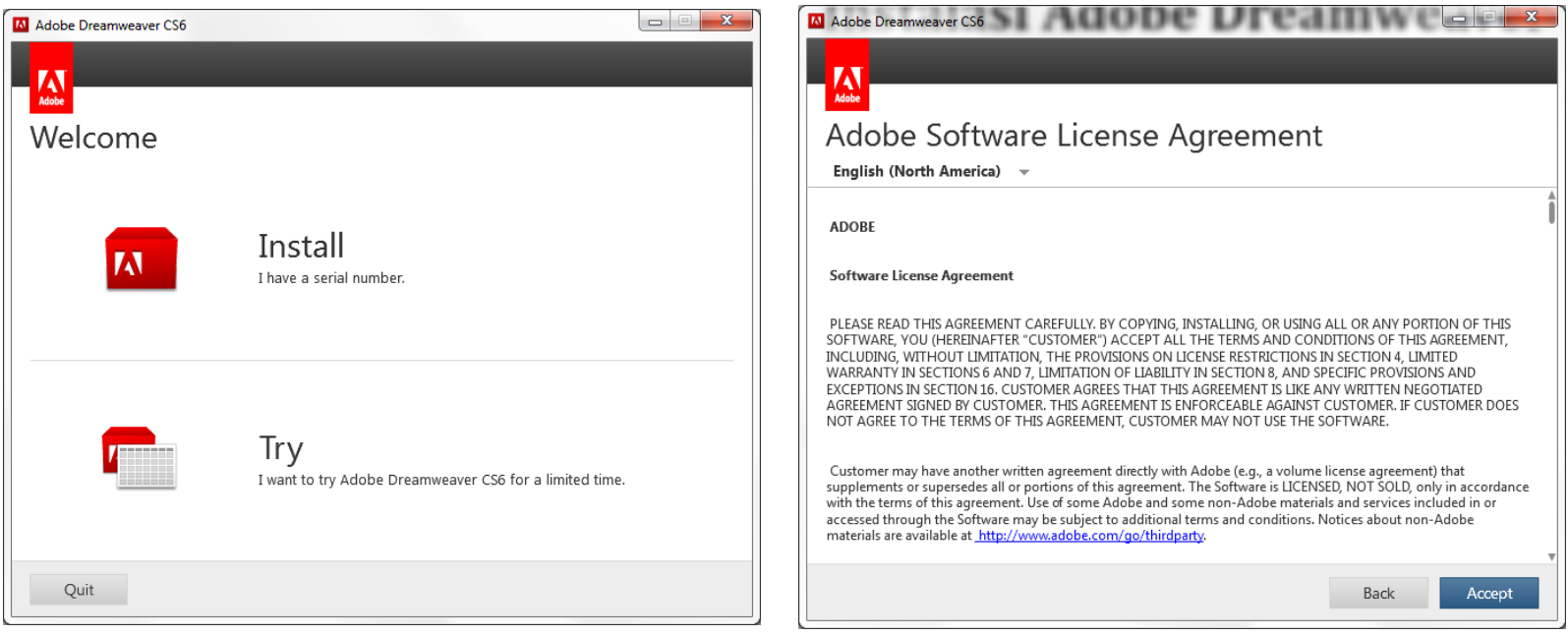

Pilih Install Pilih Accept

**CATATAN: sebelum lanjut pastikan dulu sudah tidak terhubung dengan internet. Jika sudah lanjutnya klik "install"**

### **Macromedia Dreaweaver**

**Pilih dokumen yang akan dibuat** 

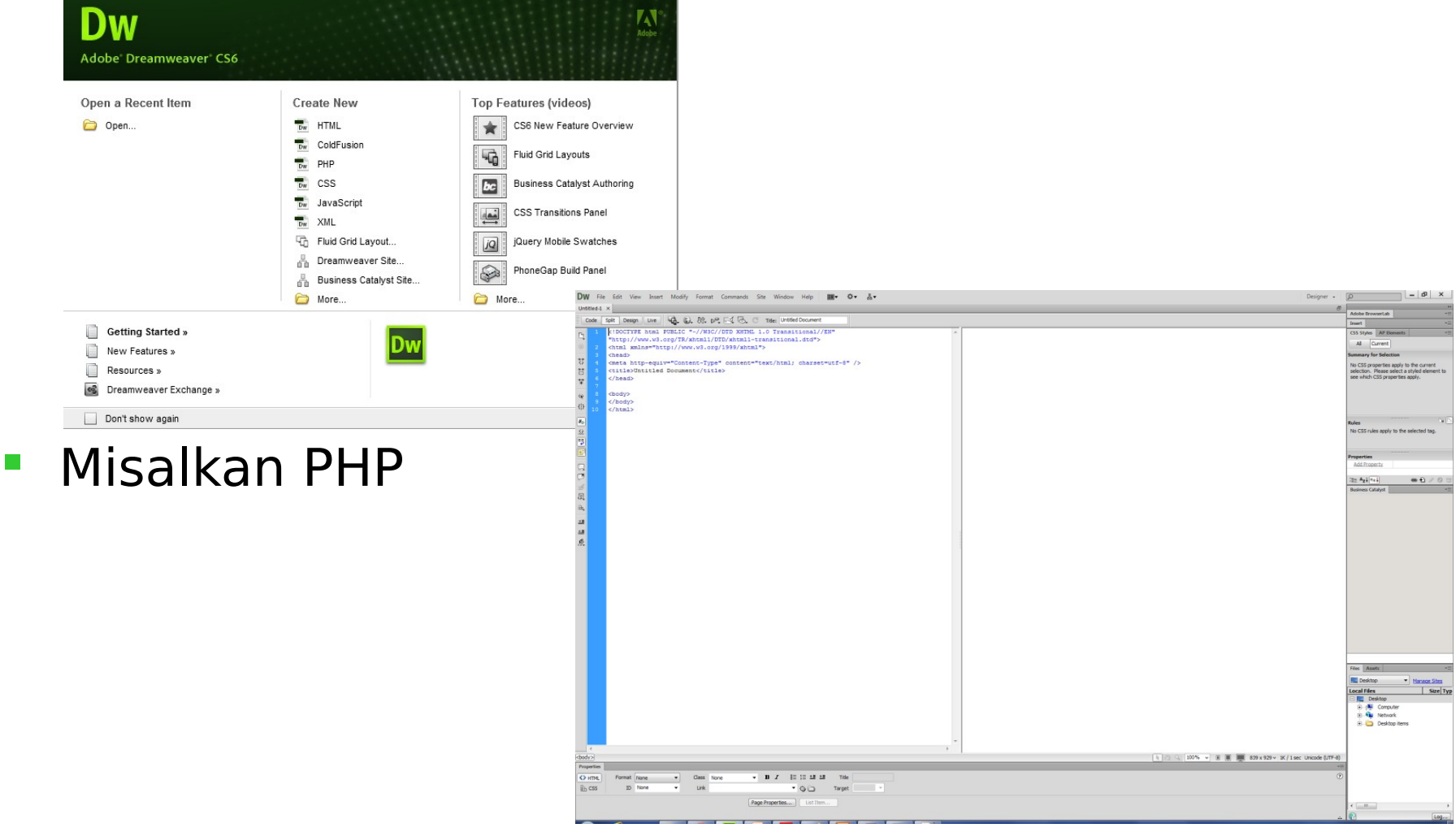

# **Pengenalan PHP**

- **PHP bahasa scripting server-side untuk** membuat website interaktif dan dinamis.
- **Banyak digunakan, free.**
- Dapat diembededkan langsung kedalam file HTML
- **Sintaks PHP hampir sama dengan perl**  dan C. PHP banyak digunakan bersama dengan Apache (web server) disemua sistem operasi.

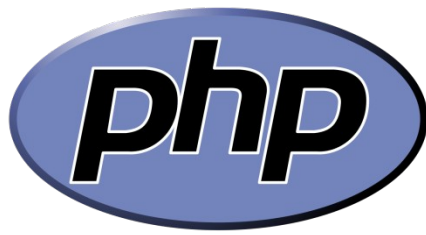

# **Pengenalan PHP**

- PHP Kependekan dari **P**HP: **H**ypertext **P**reprocessor
- **PHP adalah bahasa server-side scripting, seperti** ASP
- **PHP script dieksekusi di server dan mendukung** hampir semua server (IIS, Apache, dll)
- **PHP mendukung banyak databases (MySQL,** Informix, Oracle, Sybase, Solid, PostgreSQL, Generic ODBC)
- **PHP adalah software open source (OSS), dapat** didownload di www.php.net

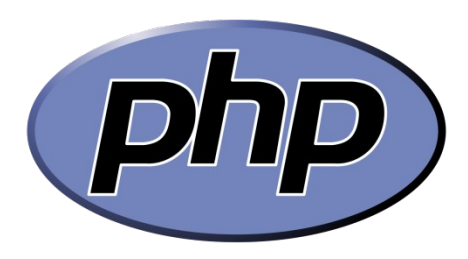

# **Sintak Dasar PHP**

- Script PHP dapat ditempatkan dimanapun di dalam dokumen HTML.
- Cara penulisan sintak PHP :

#### **Cara 1 (Recommended)**

<?php menandai awal tag

```
?> menandai akhir tag
```
#### **Cara 2**

...

...

...

<? menandai awal tag

```
?> menandai akhir tag
```
#### **Cara 3**

<script language="php"> menandai awal script

</script> menandai akhir script

Setiap baris code diakhiri dengan semicolon ( ; )

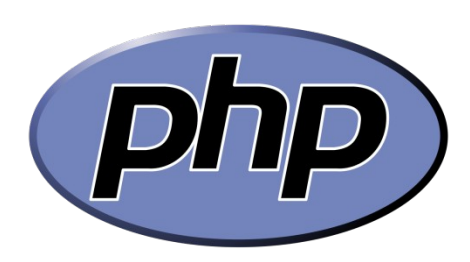

## **Sintak PHP Sederhana**

```
<!DOCTYPE html PUBLIC "-//W3C//DTD XHTML 1.0 Transitional//EN"
     "http://www.w3.org/TR/xhtml1/DTD/xhtml1-transitional.dtd">
    <html xmlns="http://www.w3.org/1999/xhtml">
 \overline{2}3
     <head>
     <meta http-equiv="Content-Type" content="text/html; charset=utf-8" />
     <title>Contoh Sintak</title>
     </head>
     <body>
 8
         <?php
              echo "Hello World":
              echo "<br>";
10
11echo "Belajar HTML-PHP-MySQL";
12<sup>°</sup>2\geq13</body>
     \langle/html>
14
```
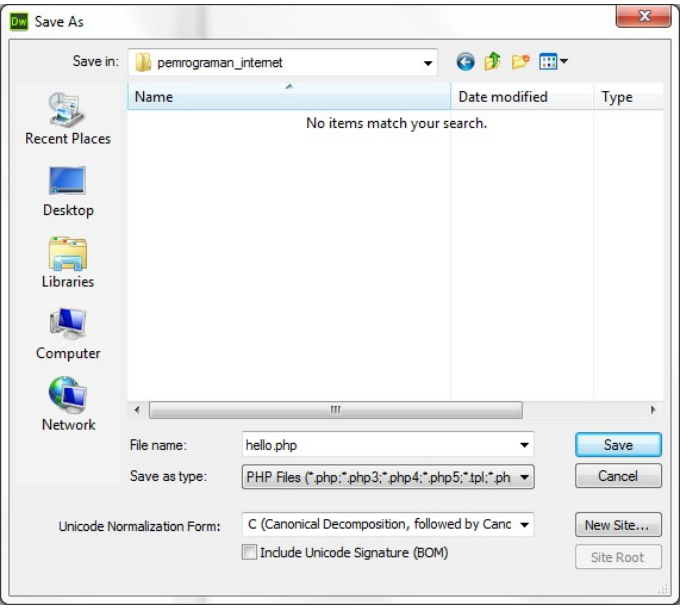

Simpan dengan ekstensi .php pada folder C://xampp/htdocs/pemrograman\_internet

Folder pemrograman\_internet dan ditentukan sendiri namanya

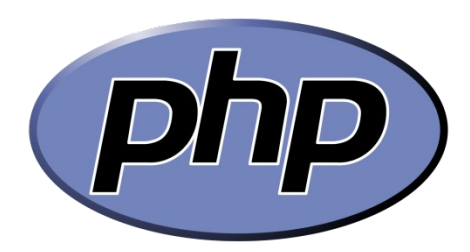

### **Sintak PHP Sederhana**

```
<! DOCTYPE html PUBLIC "-//W3C//DTD XHTML 1.0 Transitional//EN"
     "http://www.w3.org/TR/xhtml1/DTD/xhtml1-transitional.dtd">
     <html xmlns="http://www.w3.org/1999/xhtml">
 \overline{2}\overline{3}<head><meta http-equiv="Content-Type" content="text/html; charset=utf-8" />
     <title>Contoh Sintak</title>
     \langle/head>
     <body>
 8
          <?php
 9.
              echo "Hello World";
10<sub>1</sub>echo "<br>";
11echo "Belajar HTML-PHP-MySQL";
12<sup>°</sup>2\geq13<sup>°</sup></body>
14
     \langle/html>
```
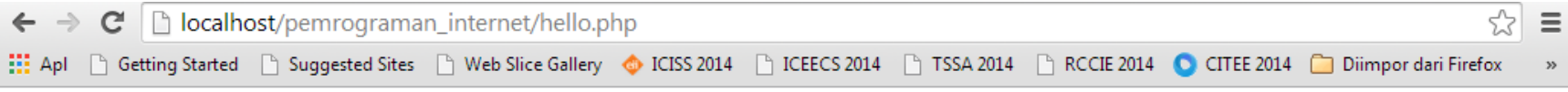

Hello World Belajar HTML-PHP-MySQL

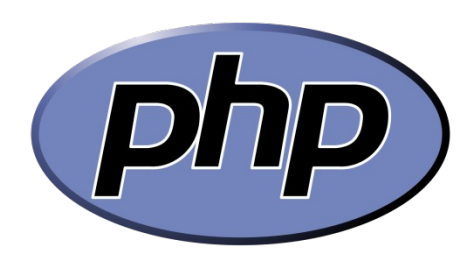

# **Cascading Style Sheets (CSS)**

- Prinsip dasar penggunaan CSS di dalam dokumen HTML yaitu untuk menyediakan **style** yang dipakai untuk mengatur bagian-bagian dalam HTML
- Sebagai contoh, suatu style dapat dipakai untuk mengatur jenis, ukuran dan warna suatu teks.

### **Tanpa CSS**

```
<! DOCTYPE html PUBLIC "-//W3C//DTD XHTML 1.0 Transitional//EN"
     "http://www.w3.org/TR/xhtml1/DTD/xhtml1-transitional.dtd">
     <html xmlns="http://www.w3.org/1999/xhtml">
 2<sup>7</sup>\overline{3}<head>
     <meta http-equiv="Content-Type" content="text/html; charset=utf-8" />
     <title>Contoh Sintak</title>
     \langle/head>
     <body>
 8
          <?php
 9.
              echo "Hello World";
              echo "<br>";
10<sub>1</sub>echo "Belajar HTML-PHP-MySQL";
1112<sup>°</sup>2\geq13<sup>°</sup></body>
14
     \langle/html>
```
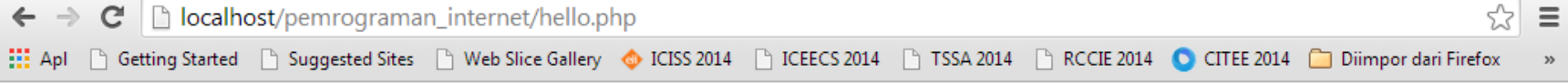

Hello World Belajar HTML-PHP-MySQL

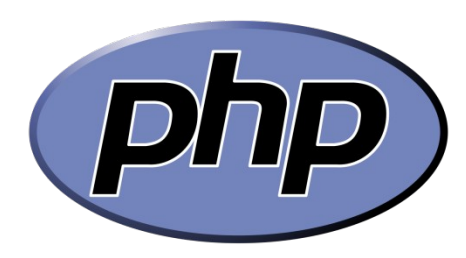

## **Menggunakan CSS Sederhana**

```
<! DOCTYPE html PUBLIC "-//W3C//DTD XHTML 1.0 Transitional//EN"
     "http://www.w3.org/TR/xhtml1/DTD/xhtml1-transitional.dtd">
 \overline{2}<html xmlns="http://www.w3.org/1999/xhtml">
 3
     <head>
     <meta http-equiv="Content-Type" content="text/html; charset=utf-8" />
 \overline{4}<title>Contoh Sintak dengan CSS</title>
 6
         <style type="text/css">
             div ffont-family: Verdana, Geneva, sans-serif;
                  color: #30F:1011</style>
12</head>
13
     <body>
14<div>
15
         \leq?php
             echo "Hello World";
16
17echo "<br>";
             echo "Belajar HTML-PHP-MvSOL";
18
19
         2\geq20
         \langle/div>
21
     </body>
22
    \langle/html>
```
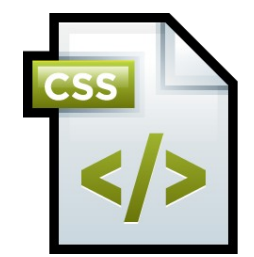

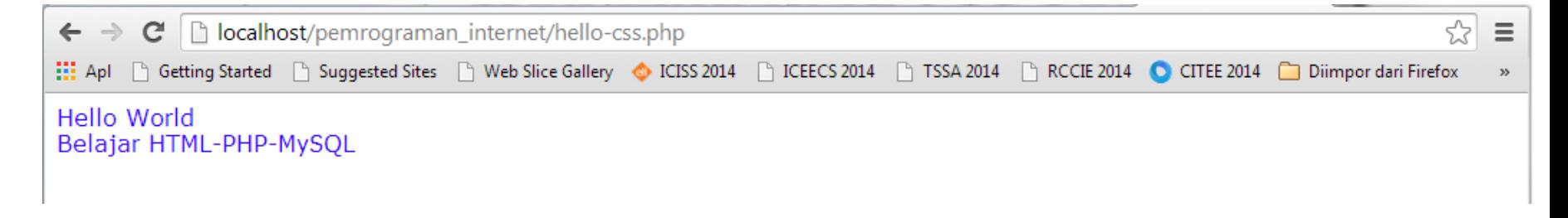